# Stepper Motor Driver

# **AD1431**

# Preliminary User's Manual

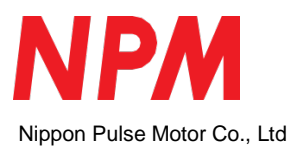

# **Table of Contents**

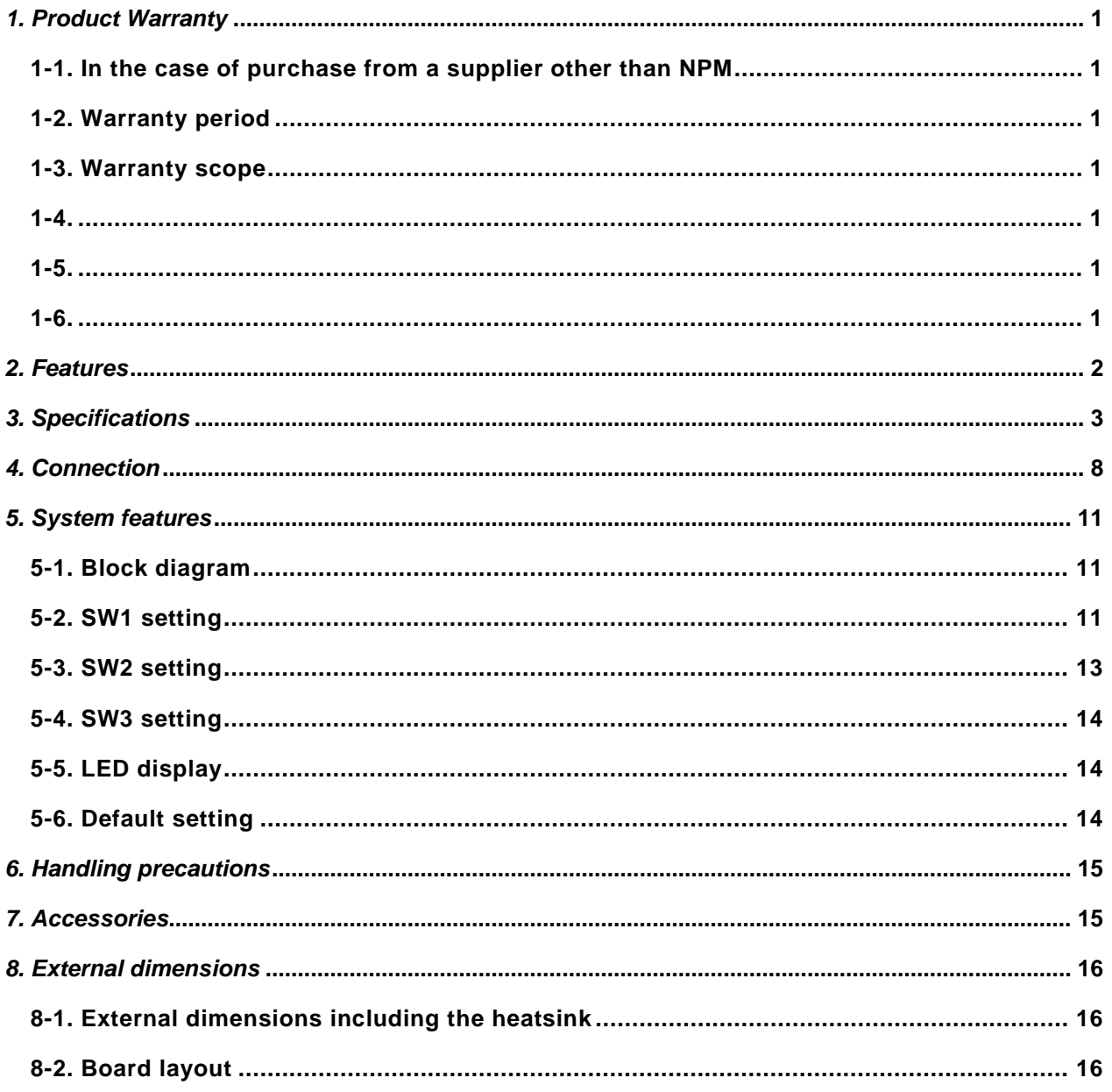

# <span id="page-2-0"></span>*1. Product Warranty*

#### <span id="page-2-1"></span>*1-1. In the case of purchase from a supplier other than NPM*

Regarding the product warranty in the case of purchase from a supplier other than NPM, please contact to the supplier

#### <span id="page-2-2"></span>*1-2. Warranty period*

The warranty period is one year from the date of the delivery to an assigned place.

#### <span id="page-2-3"></span>*1-3. Warranty scope*

If defects are found in the product during the warranty period under normal use following this document, NPM will repair the product without charge. However, the following cases are not covered by the warranty and free repair does not apply to the product even during the warranty period.

- The products are modified or repaired by anyone other than NPM or an authorized person by NPM.
- The defect results from falling of the product after delivery or mishandling in transit.
- -Wearing of components, natural deterioration or fatigue (motor axle bearing, gear, grease, cables, etc.)
- The defect results from any use other than original use.
- The product has been subjected to natural disaster or force majeure such as fire, earthquake, lightning strike, wind and flood, salt, and electrical surges.
- The defects or damage results from the cause other than the fault of NPM.
- Note 1) The products exported to outside Japan are not covered by the warranty.
- Note 2) Only if the product with defects is carried to the specific place to repair, NPM will repair the product. NPM will not provide on-site repair.
- Note 3) The warranty period of the repaired product is not extended beyond the warranty period of the product before the failure. It is the same as the warranty product of the product before the repair.
- Note 4) This warranty covers the product. It does not cover the detriments caused by the product's defects, etc.
- Note 5) A replacement may be provided instead of a repair at the direction of NPM.

#### <span id="page-2-4"></span>*1-4.*

This documents aims to describe the detail of the function of the product and it does not warrant fitness for a particular purpose of the customers.

The examples of application and circuit diagram in this manual are described for your reference. Please confirm the feature and the safety of device or equipment before use.

#### <span id="page-2-5"></span>*1-5.*

Please do not use this product for the following use in principle.

If you use the product for the following use, please contact our sales department.

- Any equipment that may require high reliability or safety, such as nuclear facility, electricity or gas supply system, transportation facilities, vehicle, various safety system, medical equipment, etc.
- Any equipment that may directly affect human survival or property
- Usage under conditions or circumstances that are not specified in the brochure, manual, etc.

# <span id="page-2-6"></span>*1-6.*

When this product is used in any equipment where faults or malfunctions may directly affect human survival or property, please secure high reliability and security with redundancy design, etc.

# <span id="page-3-0"></span>*2. Features*

AD1431 is a constant current stepper motor driver of 2 phase bipolar type.

- It drives a bipolar motor.
- Output current can be set by a rotary switch easily.
- It has auto current down function to prevent heat generation during the motor stopping.
- Excitation method can be selected from among 2-phase, 1-2 phase, W1-2 and 4W1-2 phase excitation by a switch. It can drive a motor with low vibration.
- It fits for an experiment or evaluation as well as for being embedded in devices.

# <span id="page-4-0"></span>*3. Specifications*

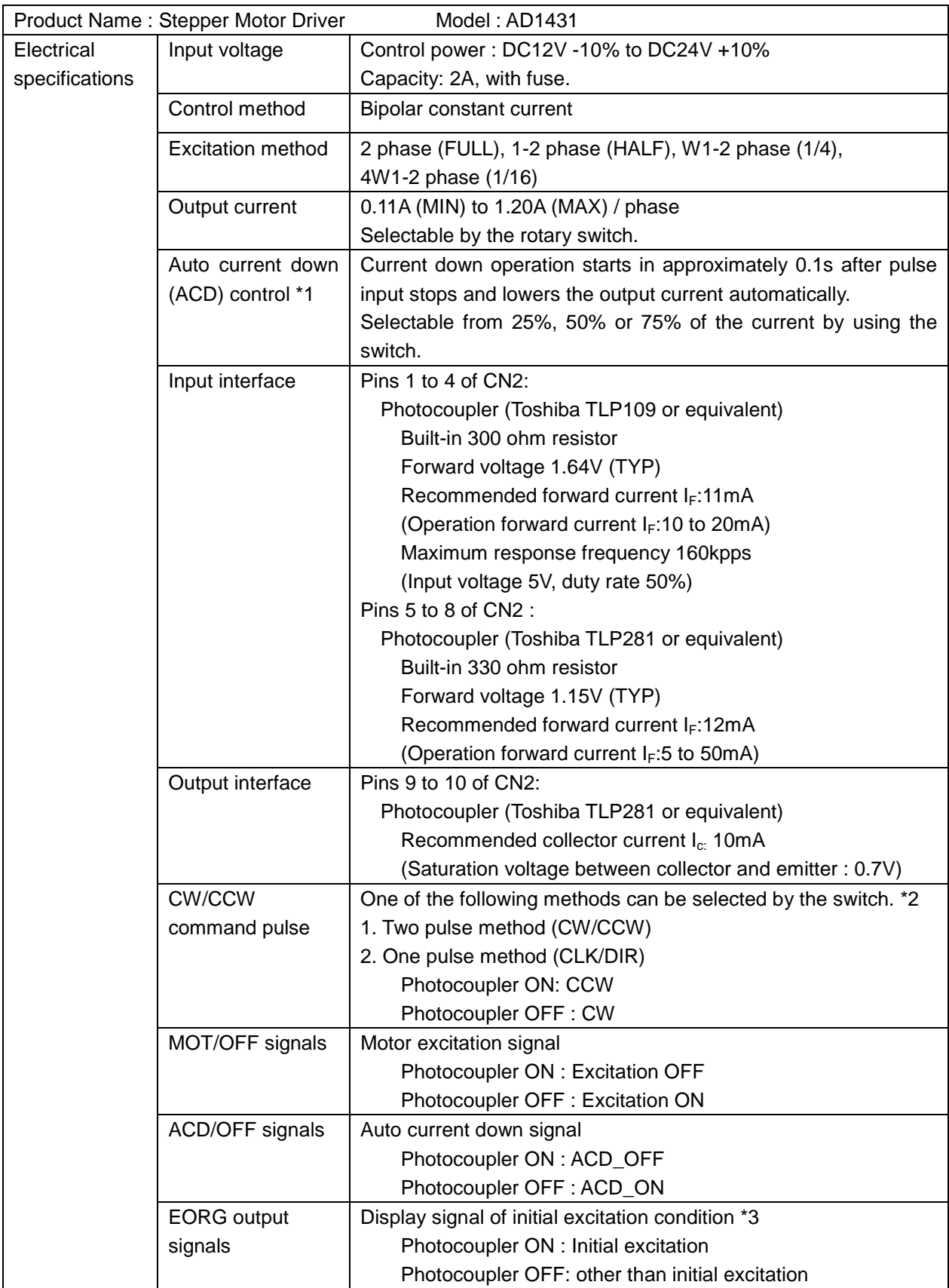

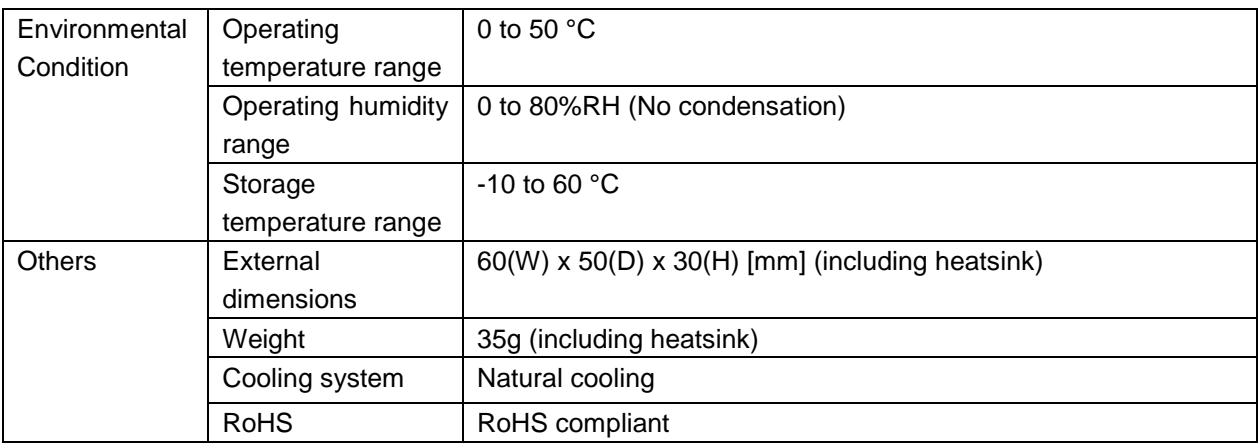

\* Photocoupler ON Current flows to the input side of photocoupler.

Photocoupler OFF Current does not flow to the input side of photocoupler.

#### \*1 Auto current down

Auto current down is a function to prevent heat generation by adjusting to set lower current after pulse signals stop.

This driver allows to lower the current to 25%, 50% and 75% of the normal current to drive the motor.

#### \*2 One pulse mode and two pulse mode

#### One pulse mode

It is a method that the rotation direction CW/CCW is decided by whether the DIR photocoupler is ON or OFF when pulses are input to the CLK terminal.

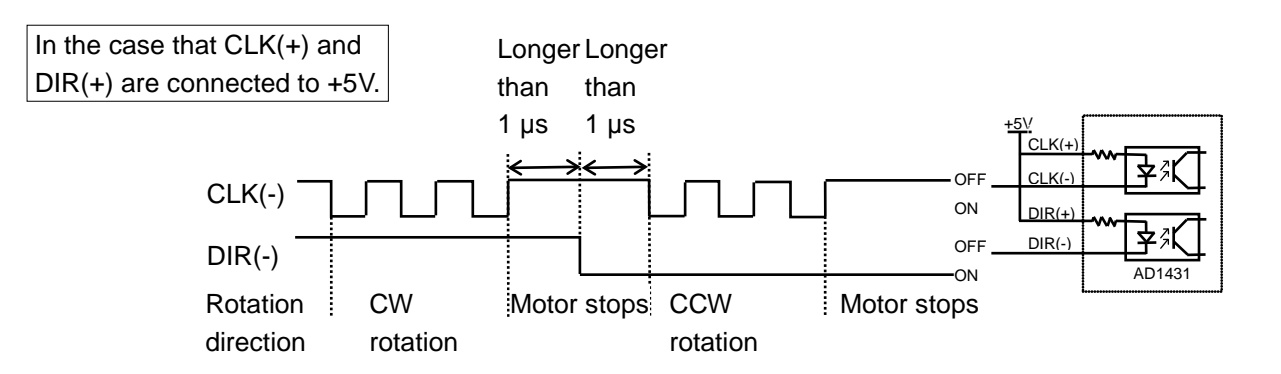

Two pulse mode

It is a method that the rotation direction CW/CCW is decided by whether the pulse is input to the CW terminal or that CCW terminal.

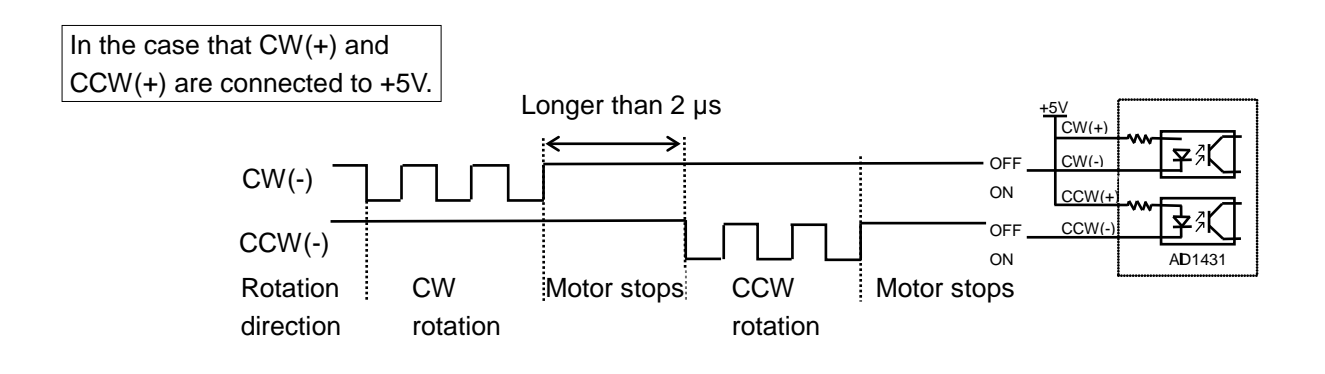

#### \*3 EORG photocoupler ON/OFF condition in the following excitation methods

The EORG photocoupler turns ON in the initial excitation condition (Both A and B phases excitation are the same with those of the initial location.).

The timing in each excitation method is as follows.

In the 2 phase excitation, the initial excitation is that A phase wire : 100% and B phase wire : -100%. The EORG outout photocouplar turns ON once every 4 input pulses.

#### 2 phase excitation

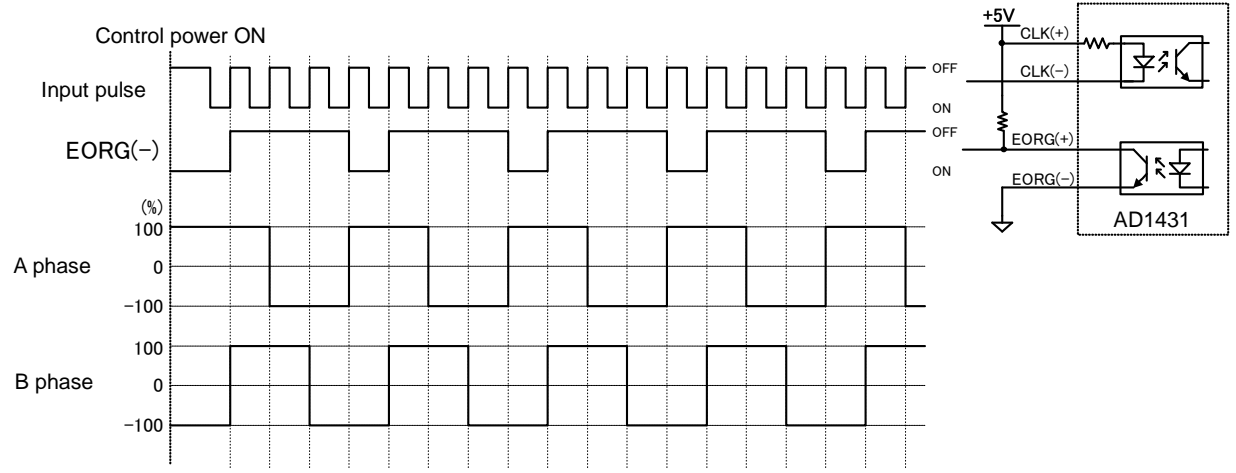

In the 1-2 phase excitation, the initial excitation is that A phase wire : 100% and B phase wire : 0%. The EORG outout photocouplar turns ON once every 8 input pulses.

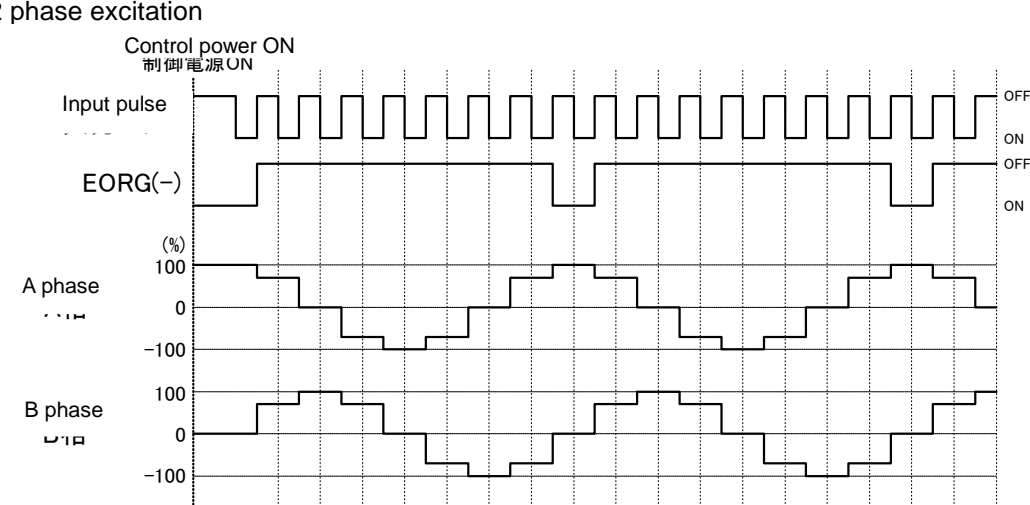

#### 1-2 phase excitation

In the W1-2 phase excitation, the initial excitation is that A phase wire : 100% and B phase wire : 0%. The EORG outout photocouplar turns ON once every 16 input pulses.

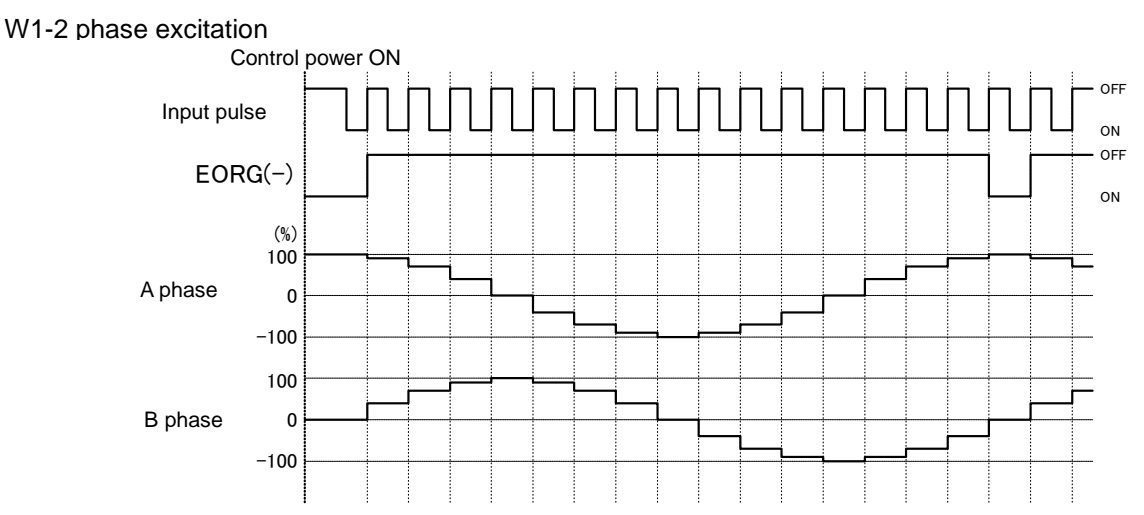

In the 4W1-2 phase excitation, the initial excitation is that A phase wire : 100% and B phase wire : 0%. The EORG outout photocouplar turns ON once every 64 input pulses.

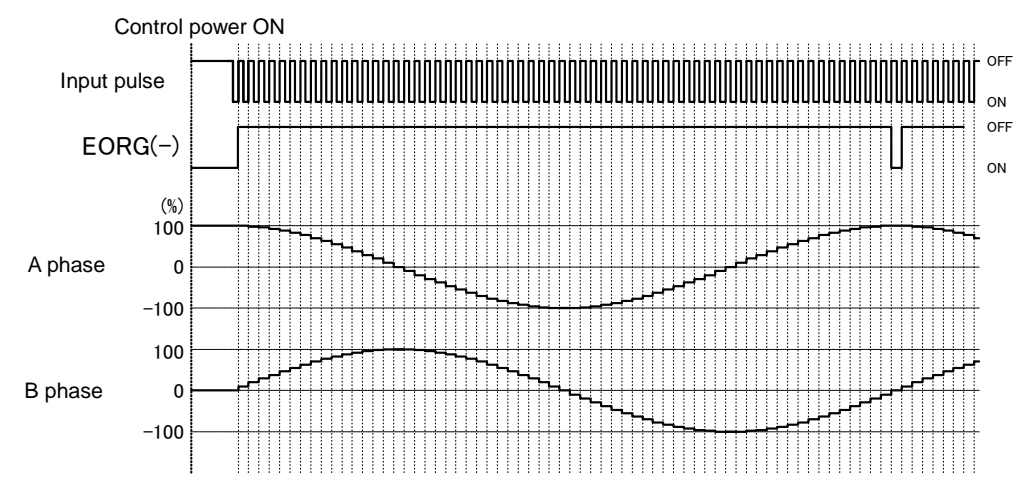

#### 4W1-2 phase excitation

#### \*4 Driver heat generation

If the motor is stopping and excited by strong current for a long time without using ACD function, AD1431 generates heat. When it is used in enclosed narrow space, the temperature raise may damage functions of this driver. In this case, we recommend that you use ACD function to cut down power consumption or you use an external heatsink additionally.

Do not touch the driver directly during heat generating and just after power off because it may be hot (Reference data)

In the case of driving current 1.2A and motor stopping

An alminium board (W290mm, D110mm, H1.5mm) is used as an external heatsink.

ACD function is set for 50% reduction during motor stopping.

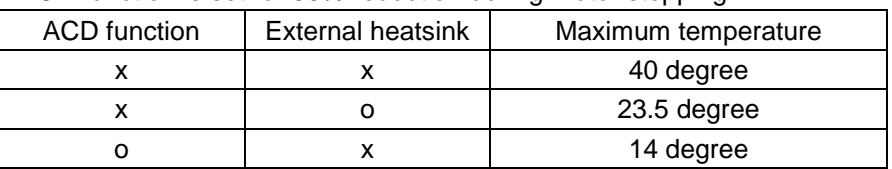

# <span id="page-9-0"></span>*4. Connection*

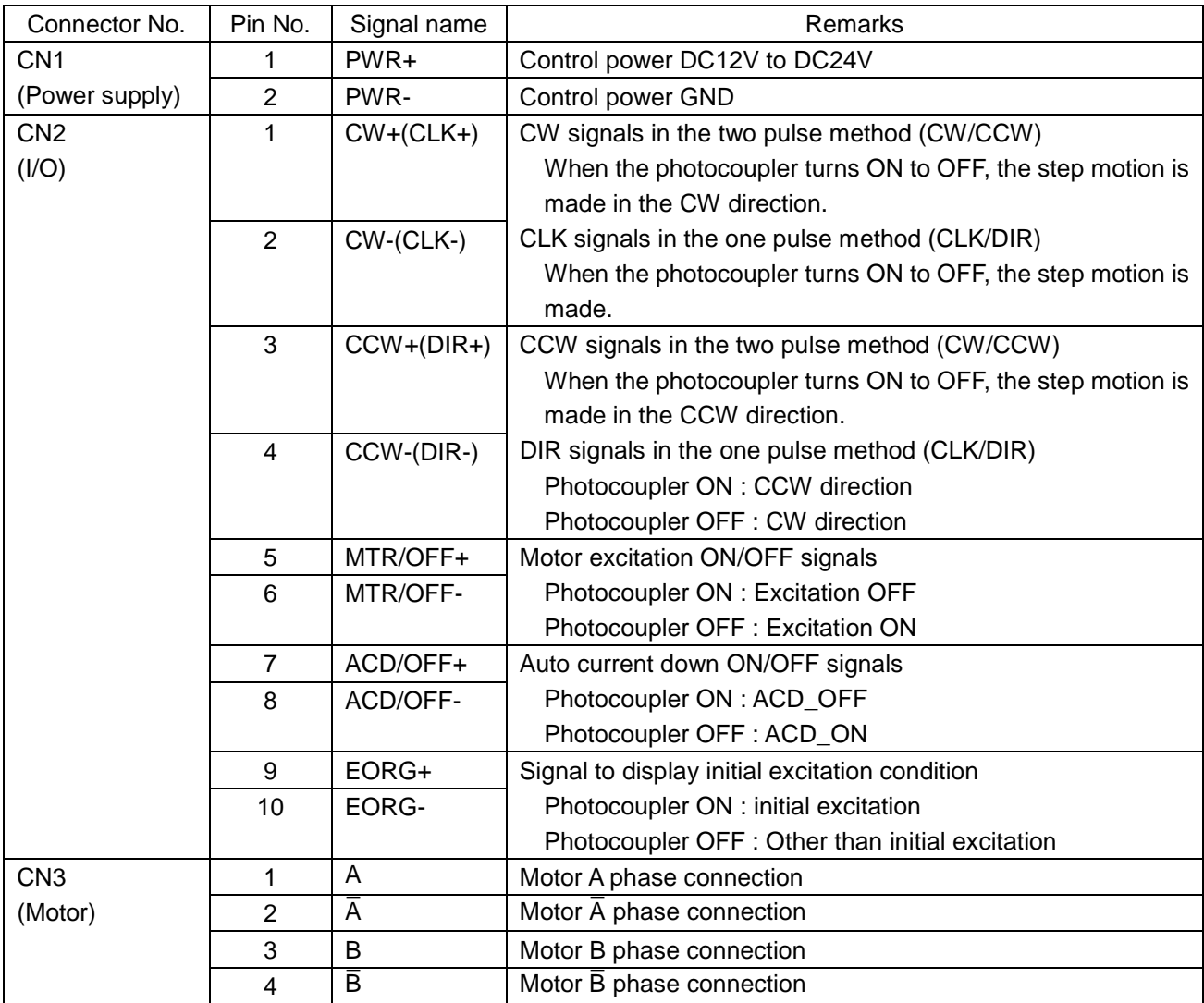

Connection example of CN2 Input/output interface

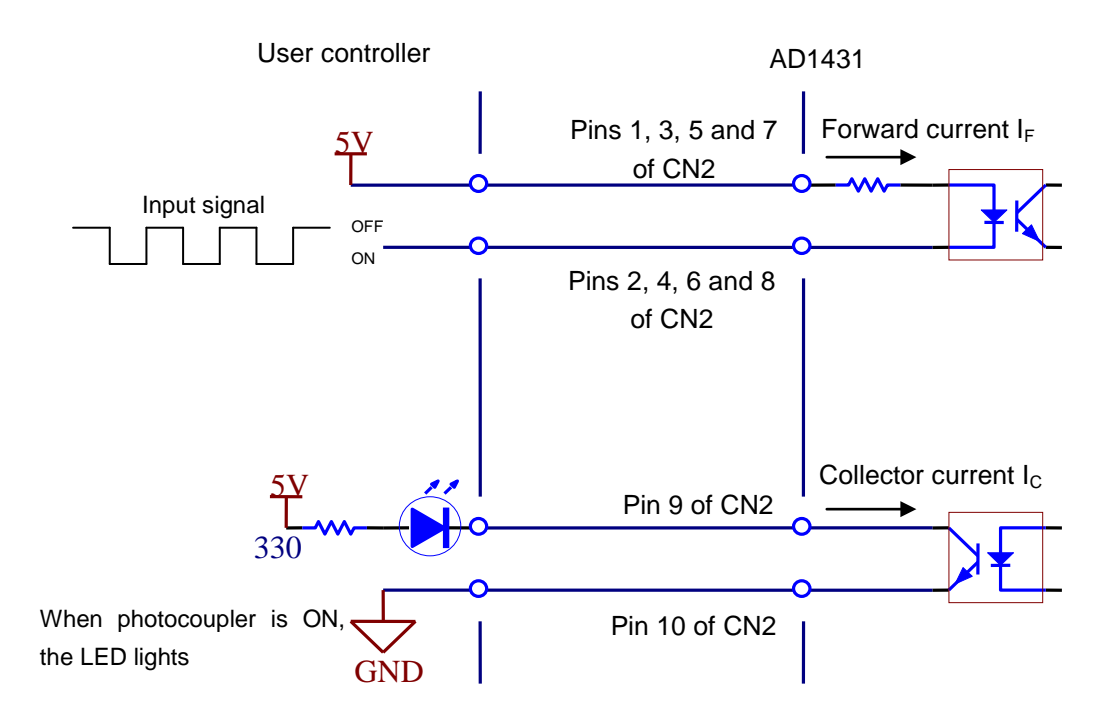

Typical example of connection with driver

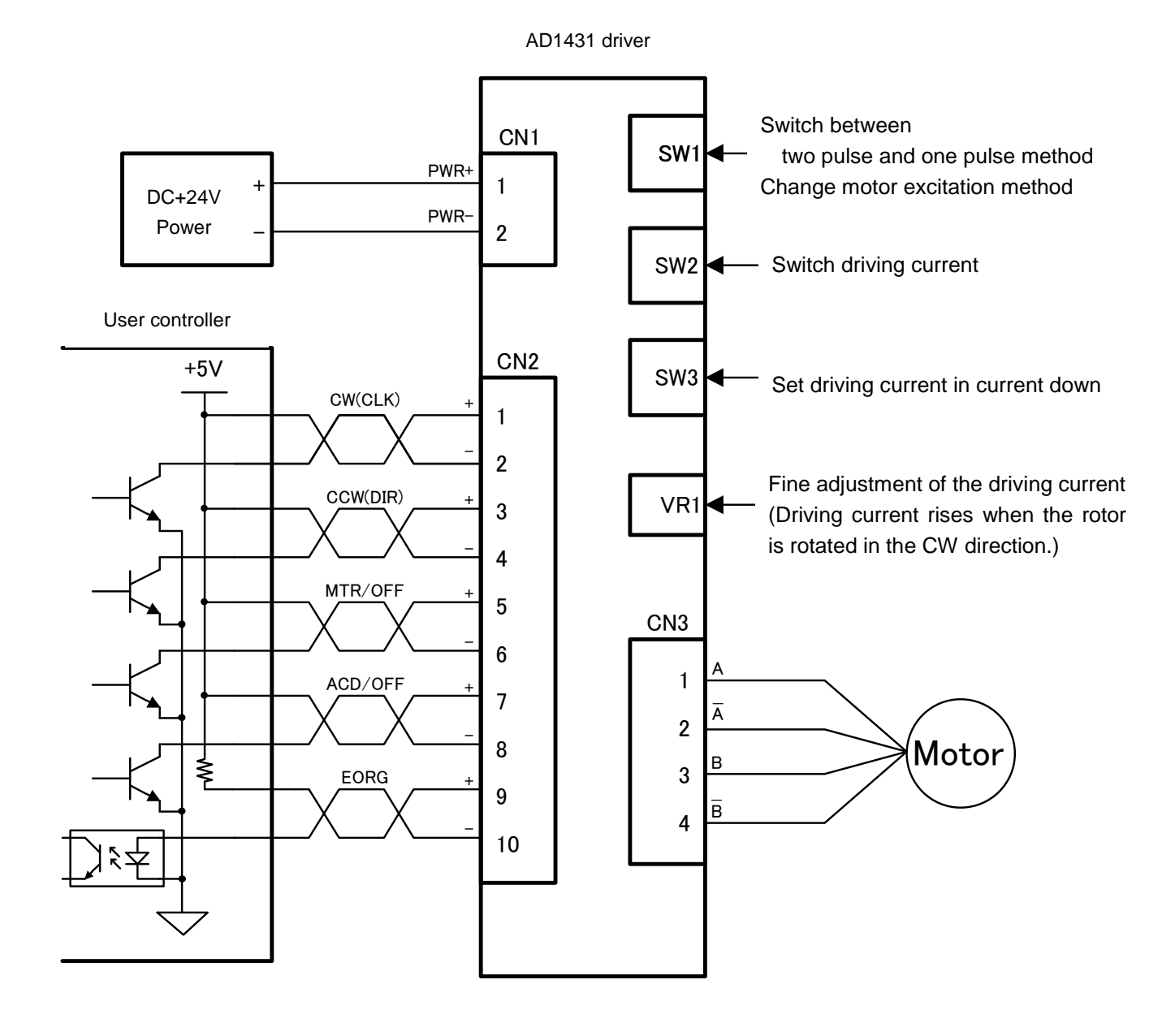

# <span id="page-12-0"></span>*5. System features*

# <span id="page-12-1"></span>*5-1. Block diagram*

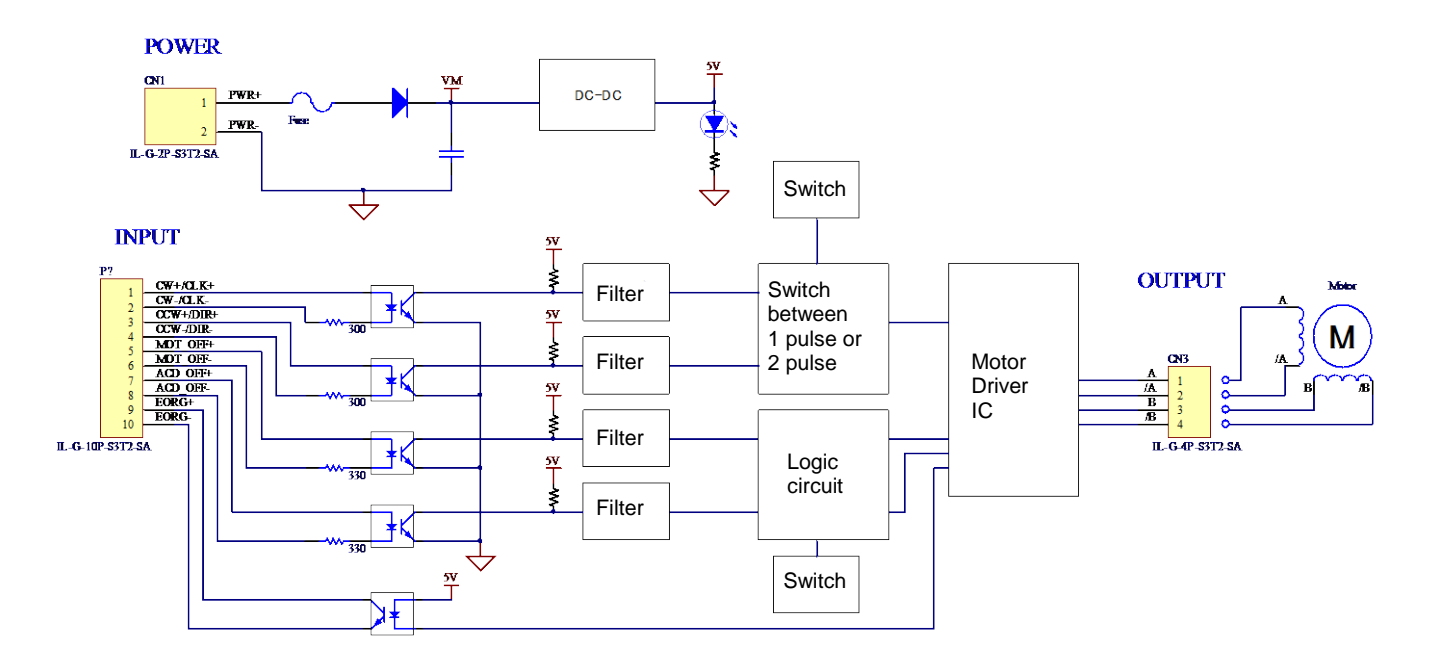

#### <span id="page-12-2"></span>*5-2. SW1 setting*

SW1 can switch between the two pulse (CW, CCW) mode or the one pulse (CLK, DIR) mode, and also change the motor excitation method.

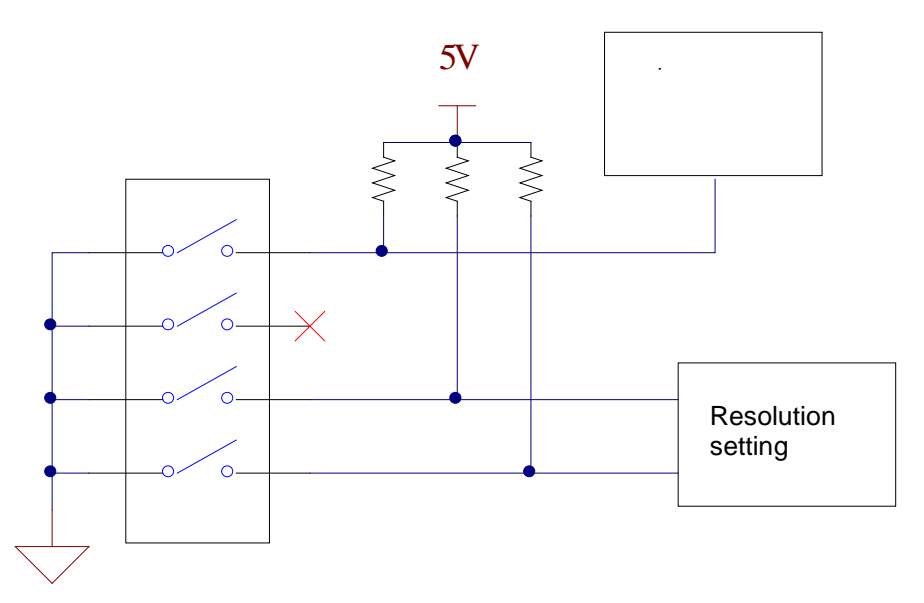

You can switch between the two pulse (CW, CCW) mode or the one pulse (CLK, DIR) mode by switching SW1-1.

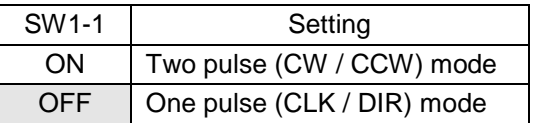

By setting SW1-3 to SW1-4, you can change the motor excitation method.

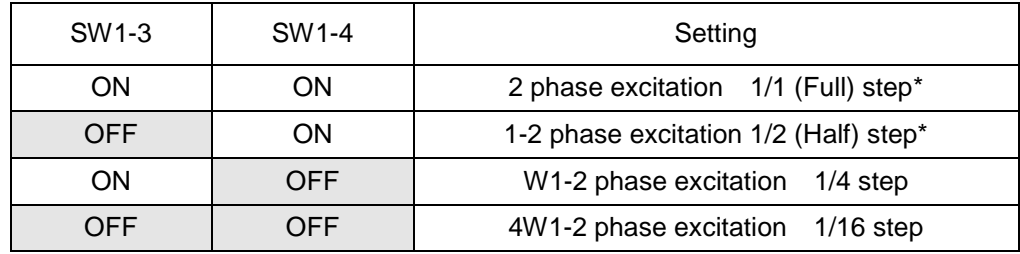

# <span id="page-14-0"></span>*5-3. SW2 setting*

SW2 (rotary switch) can switch the driving current.

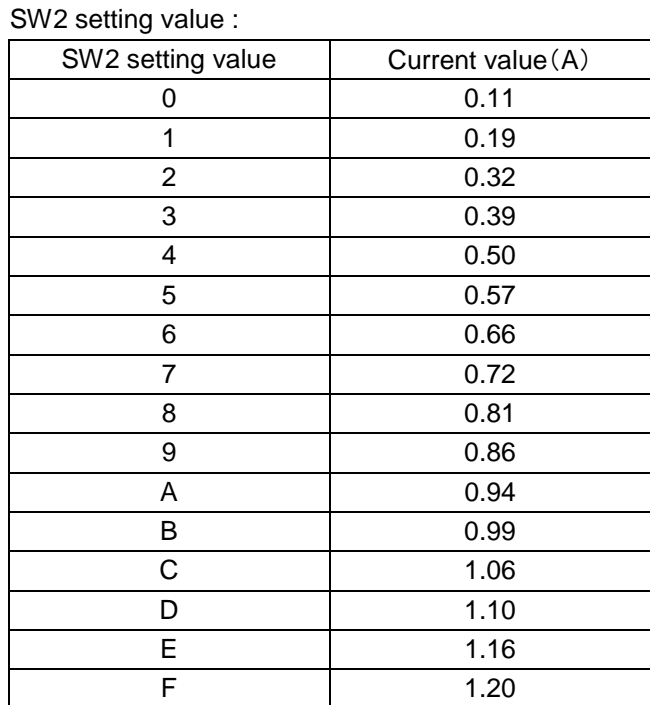

Additionally, variable resistor VR1 allows you to set a finer value. The drive current is adjusted as follows:

- 1. For preparation, change the SW2 setting to a value that is close to the target current value Io[A] according to the above table.
- 2. Input the control power from the CN1. Turn off the ACD function.
- 3. Measure the voltage  $V_{REF}[V]$  between TP1 and TP10 (GND). (Please be careful so that probes may not touch other surrounding checkpin terminals. It may cause short out. We recommend that you clip probes on the terminals with power off and that measure the voltage without moving probes.)
- 4. Change the variable register VR1, so that  $V_{REF} = \mathbf{I} \propto 1.5$ . (When you rotate the VR1 rotor in the CW direction,  $V_{REF}$  rises. If  $V_{REF}$  does not change, change the SW2 setting and adjust the VR1 again.)

As described above, you can set a finer value of current.

At default, the VR1 is adjusted so that the current value is 1.2A when SW2 value is set in "F" on the scale. By rotating the VR1, you can set current finely between 0.07 to 1.20 [A]. (Please prevent the setting value from becoming more than 1.2A.)

# <span id="page-15-0"></span>*5-4. SW3 setting*

When auto current down setting is selected, SW3 can set the driving current in the current down setting.

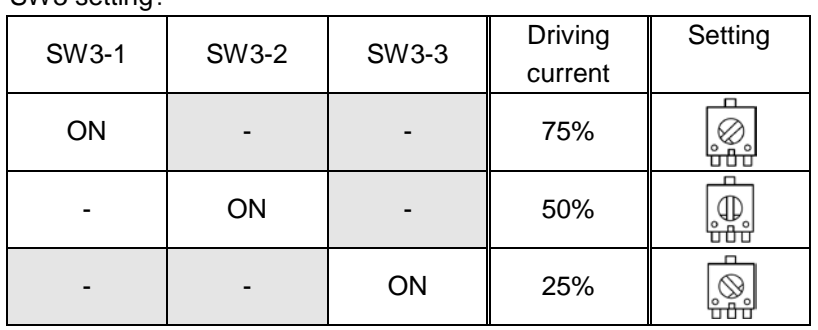

SW3 setting:

When you change SW3, 100% of the driving current flows as shown below. Please note that the motor and driver may produce heat if other than the setting location is selected. Please make the rotor keep at the setting location without fail.

(To set SW3-1 and 3-3, turn the rotor of SW3 to the limit. To set SW3-2, stop the rotor so as to make the rotor stop at the middle. (The rotor helps to stop at the middle.))

Motor driving current when you change the setting of SW3 with auto current down Driving current

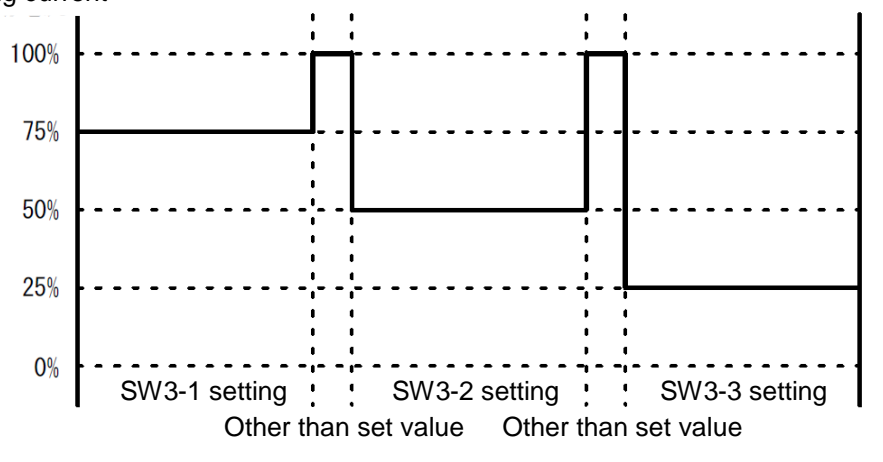

# <span id="page-15-1"></span>*5-5. LED display*

The LEDs (D3 and D4) lights under the following conditions.

D3 : It lights green using +5V power supply generated by the DC-DC from the control power.

D4 : It lights red when the motor coil connected with the driver becomes short or open or when the temperature of the driver IC raises and overheat protection circuit operates. In that cases, the motion of the driver stops. To make the driver run again, please power off once and power on again.

# <span id="page-15-2"></span>*5-6. Default setting*

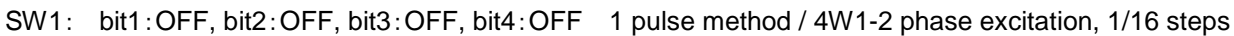

- SW2: Setting 0 Driving current value 0.11A
- SW3: Setting 2 To lower the current value to 50% after input pulse stops in the case that the ACD function is selected.

# <span id="page-16-0"></span>*6. Handling precautions*

- 6-1. This driver is a natural cooling type. Put this product in well-ventilated place as possible and space more than 10mm out around this driver.
- 6-2. Do not use in place with dust, oil mist, corrosive gas, etc. Additionally, remove dust periodically.
- 6-3. Do not put this driver in place with excessive vibration and shock directly
- 6-4. Make sure to keep the signal line (CN2), the power line (CN1) and the motor line (CN3) away from one another to prevent noises.
- 6-5. If there are noise sources such as relays, high-pressure switching equipments or inverters, these may cause induced and radiation noises mix in the signal lines or power lines and may cause malfunctions. Make sure to keep the wires and driver from such noise source as possible.
- 6-6. Be careful when you touch metal parts. It may result in injury on your finger by an angle of the metal.
- 6-7. Do not touch the board of this product while the power is supplied. When you move, wire, maintain and inspect this product, power it off.
- 6-8. Be careful if you touch the product while the power is supplied and just after the power turns off. The product may be hot.
- 6-9. Keep this driver out of reach of children.
- 6-10. Store this driver in place within the predetermined range of temperature and humidity. Do not leave it in place subject to direct sunlight.
- 6-11. Plug in the connectors closely. Do not insert and remove connectors with wet hands.
- 6-12. If smoking, abnormal smell or noise occur, shut down the power immediately.

# <span id="page-16-1"></span>*7. Accessories*

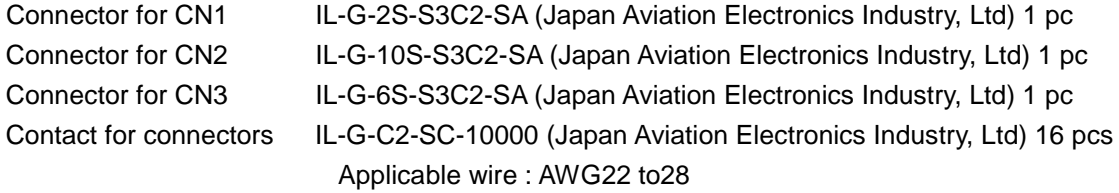

The above components are attached.

Use the following crimp tools for clamping contact. CT150-1-ILG (Japan Aviation Electronics Industry, Ltd) Applicable wire : AWG26 to 28 CT150-1B-ILG (Japan Aviation Electronics Industry, Ltd) Applicable wire : AWG24 to 26 CT150-1C-ILG (Japan Aviation Electronics Industry, Ltd) Applicable wire : AWG22 to 24

or equivalent

# <span id="page-17-0"></span>*8. External dimensions*

# <span id="page-17-1"></span>*8-1. External dimensions including the heatsink*

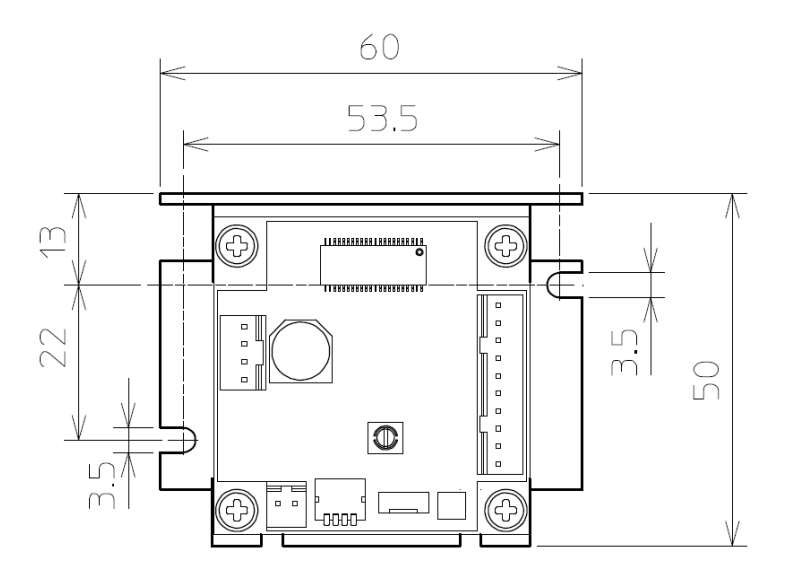

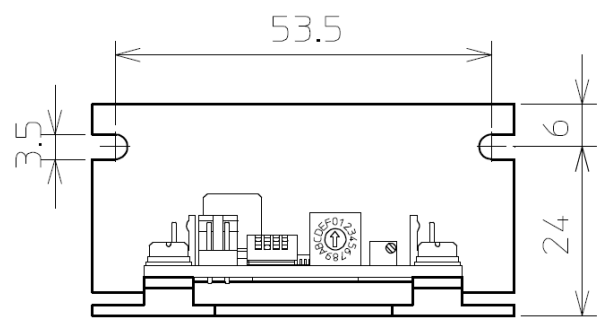

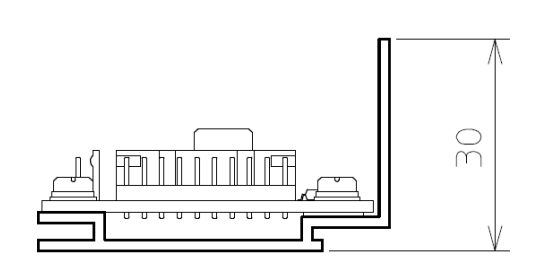

Thickness of heatsink: 1.5mm

Dimension tolerance : ±0.1 Unit : mm

# <span id="page-17-2"></span>*8-2. Board layout*

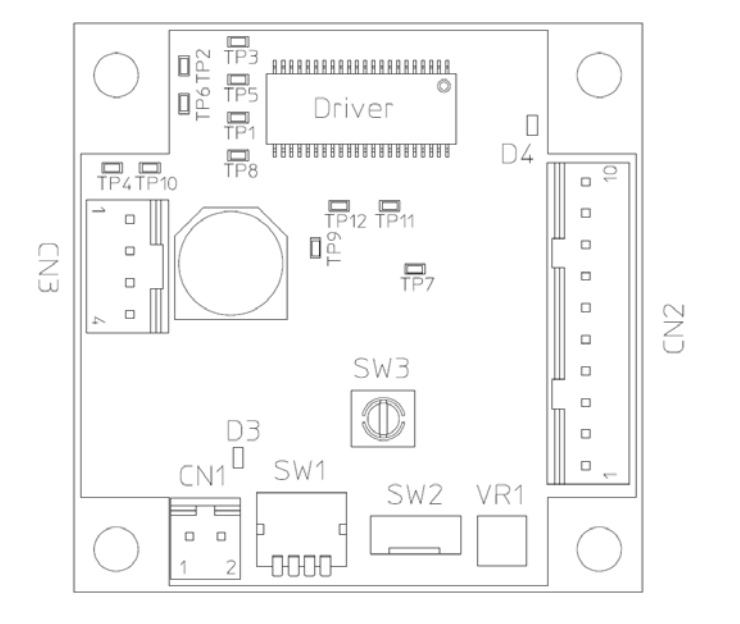

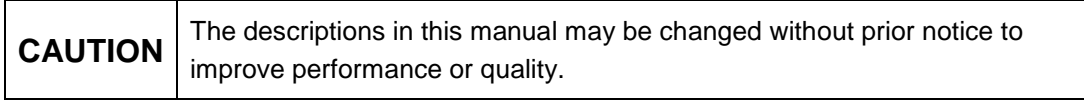

# **NPM Nippon Pulse Motor Co., Ltd.**

Head Office: No.16-13, 2-chome, Hongo, Bunkyo-ku, Tokyo, 113-0033, Japan TEL: 81-3-3813-8841 FAX: 81-3-3813-8665 Web: [http://www.pulsemotor.com](http://www.pulsemotor.com/) E-mail: [int-l@npm.co.jp](mailto:int-l@npm.co.jp)

Issued in February 2012